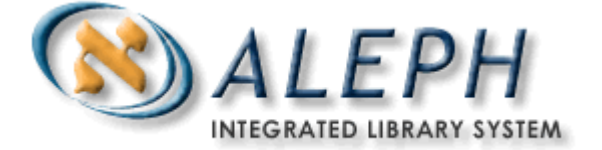

## **ALEPH VERZE 18.01**

# Uživatelský manuál – Oprávnění personálu

# Ex Libris

 Ex Libris Ltd., 2007 Poslední aktualizace: 24. března 2008 Dokument Verze 1.4 Code: A-ver18-SUG-1.4

#### DŮVĚRNÉ INFORMACE

Informace, které jsou obsahem tohoto dokumentu, jsou vlastnictvím společnosti Ex Libris Ltd. nebo jejich afilací. Jakékoliv jejich nesprávné užití nebo zneužití bude působit ekonomickou škodu.

NEKOPÍRUJTE TENTO DOKUMENT NEBO JEHO ČÁSTI, POKUD K TOMU NEMÁTE PÍSEMNÉ OPRÁVNĚNÍ OD SPOLEČNOSTI EX LIBRIS LTD.

Tento dokument byl vytvořen pro omezené použití podle smlouvy se společností Ex Libris Ltd. nebo její afilací. Zde uvedené informace obsahují obchodní tajemství a jsou důvěrné.

#### VÝHRADA

Informace v tomto dokumentu budou periodicky měněny a aktualizovány. Prosíme, abyste zajistili, že používáte jeho nejaktuálnější verzi. V této dokumentaci nejsou žádné záruky, ať už výslovně uvedené nebo implicitně předpokládané, kromě těch, které byly výslovně sjednány v příslušné smlouvě se společností Ex Libris.

Všechny odkazy v tomto dokumentu na jiné webové stránky než ty, které spravuje společnost Ex Libris, jsou zde pouze pro větší pohodlí a v žádném případě nemají sloužit k převedení práv k těmto webovým místům. Dokumenty z takových webových míst nejsou součástí dokumentace pro produkt společnosti Ex Libris a společnost Ex Libris neručí za spolehlivost dokumentů na takových webových stránkách.

## **Obsah**

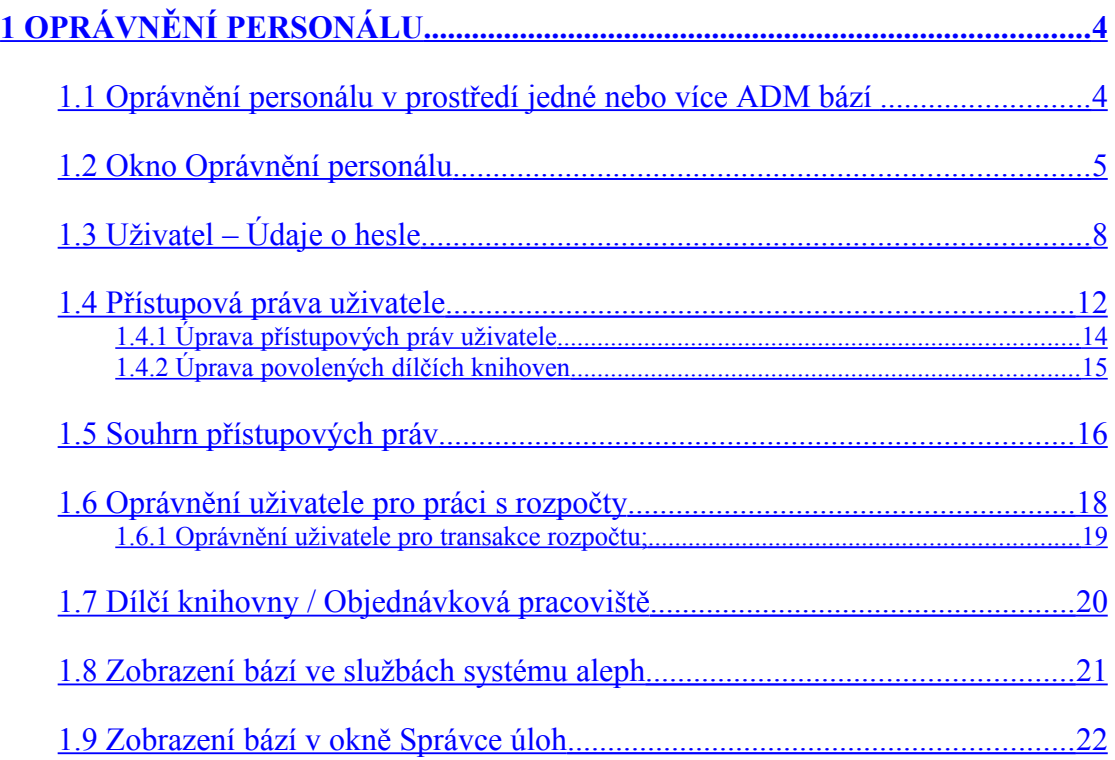

## <span id="page-3-0"></span>**1 Oprávnění personálu**

Funkce Oprávnění personálu umožňuje vytvářet nové záznamy uživatelů (knihovníků) a přidělovat hesla a práva knihovníkům pro práci v systému. Písmena v heslech jsou vždy změněna na velká, pokud ovšem nepoužíváte šifrovací program Kerberos.

### <span id="page-3-1"></span>**1.1 Oprávnění personálu v prostředí jedné nebo více ADM bází**

#### **Prostředí s více ADM bázemi**

V prostředí s více ADM bázemi je důležité jak mít autonomii, tak mít i omezení v rámci skupiny knihoven, jejichž administrativní údaje jsou spravovány určitou ADM bází. Aby bylo možné realizovat takovou funkčnost, pole Báze uživatele ve formuláři Údaje o hesle uživatele definuje, ve které bázi je uživatel oprávněn pracovat.

Správu hesel zajišťuje "superuživatel", který má v poli Báze uživatele uvedeno ADMIN. Takový uživatel může definovat uživatele, který je oprávněn vytvářet a/nebo aktualizovat hesla a přístupová práva pro určitou ADM bázi. Tento nový uživatel musí být definován pro ADM bázi a jeho oprávnění mu umožňují vytvářet nové záznamy uživatelů. Tento uživatel bude schopen přiřazovat uživateli jakoukoliv bázi v ADM skupině.

Když je instalován systém ALEPH, pak takový "masteruživatel" je definován s uživatelským jménem a heslem, o němž vás bude informovat váš projektový manažer nebo pracovníci podpory. Tento uživatel je oprávněn vytvářet nové záznamy uživatelů. Když je nastavováno oprávnění pro práci s hesly v nastavení pro více ADM bází, je prvním krokem otevření uživatele pro každou skupinu hesel (například pro ADM bázi); tomuto uživateli jsou přidělena oprávnění pro vytváření/aktualizaci záznamů uživatelů, kteří mohou dostat práva pro práci v jakékoliv bázi, která je zahrnuta ve skupině ADM báze. Příkladem je následující nastavení:

PAS USM50 USM01 USM10 USM60 USM20 USM30 PAS USM51 USM01 USM10 USM60

Uživatel s oprávněním pro práci s hesly pro vytváření/aktualizaci uživatelů v bázi USM50 bude moci definovat práva pro nově vytvářené/aktualizované záznamy uživatelů pro báze USM01, USM10, USM60, USM20 a USM30. Uživatel s oprávněním pro práci s hesly pro bázi USM51 bude moci definovat práva pro nově vytvářené/aktualizované záznamy uživatelů pouze pro báze USM01, USM10 a USM60.

ADM skupiny jsou nastaveny v řádku PAS v konfigurační tabulce ./alephe/tab/library relation, jak vidíte výše.

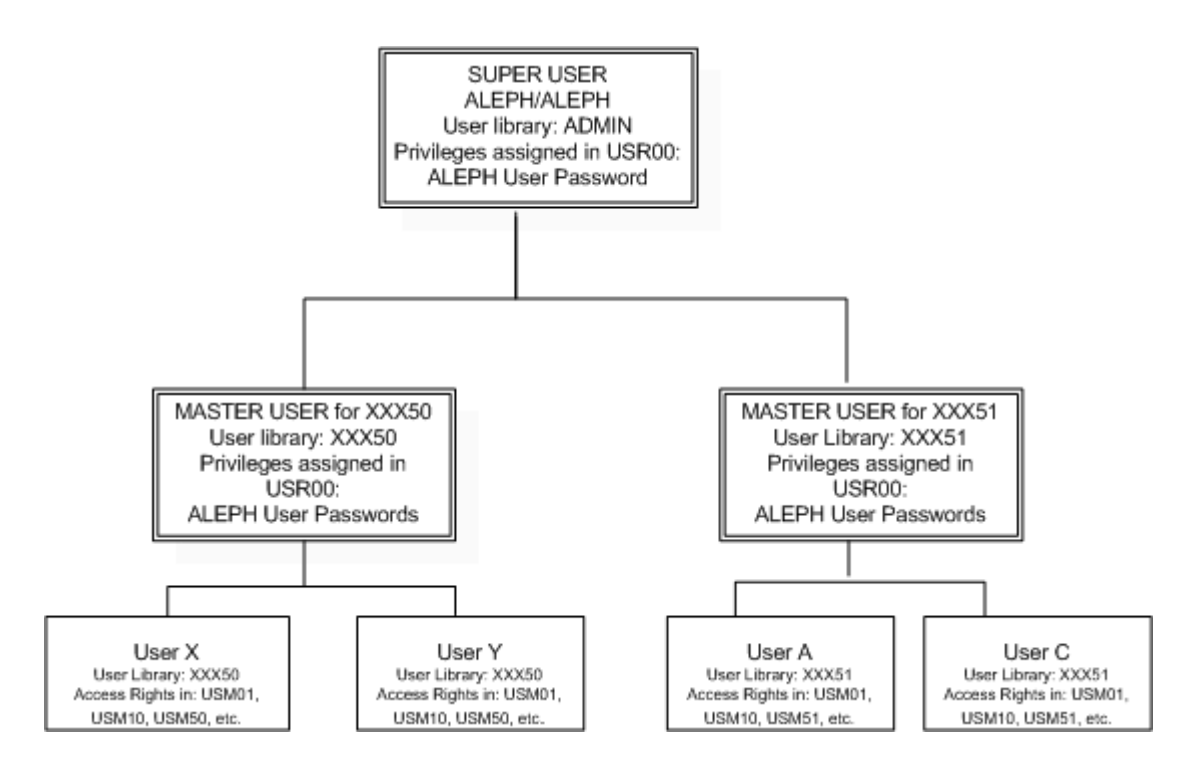

Když je otevřena funkce Oprávnění personálu, systém zobrazí seznam uživatelů, jejich uživatelská jména a báze, v nichž má právo pracovat. Tento seznam je možné definovat tak, aby se v něm zobrazovali buď všichni uživatelé, nebo pouze ti uživatelé, kteří patří do stejné ADM skupiny, do jaké patří přihlášený uživatel.

#### **Prostředí s jednou ADM bází**

V prostředí s jednou ADM bází není třeba definovat parametr PAS v tabulce library relation. V takovém případě mají všichni uživatelé v poli Báze uživatele (user\_library) v Z66 hodnotu ADMIN a každý uživatel může vidět oprávnění všech ostatních uživatelů v daném prostředí. Není nutné, abyste pro ADM bázi vytvářeli "masteruživatele", protože "superuživatel" může přímo vytvářet/aktualizovat záznamy uživatelů-personálu knihovny.

### <span id="page-4-0"></span>**1.2 Okno Oprávnění personálu**

Pro přístup k funkci Oprávnění personálu klepněte pravým tlačítkem myši na ikonu na operační liště (v pravé spodní části obrazovky) a vyberte si Oprávnění personálu/Souhrn přístupových práv. Zobrazí se okno Oprávnění personálu:

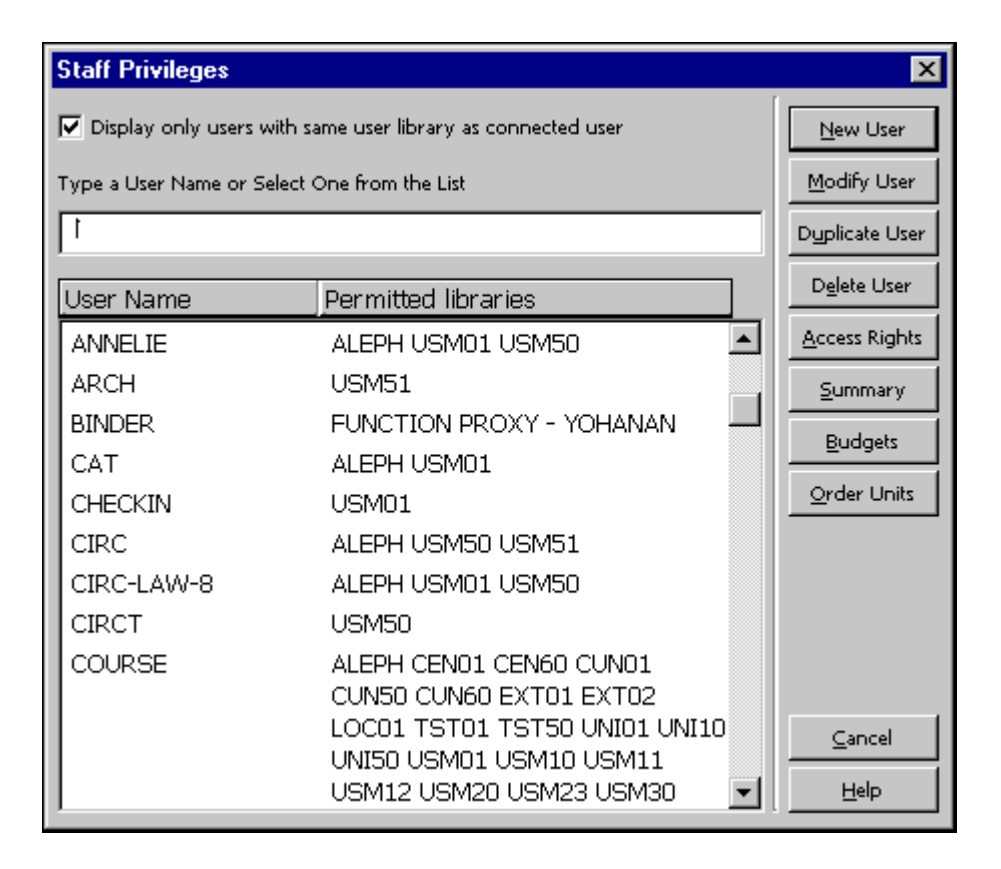

V této obrazovce můžete vidět seznam uživatelů systému. Potřebujete-li vybrat záznam existujícího uživatele, můžete listovat v seznamu uživatelů. Můžete také zadat začátek jména uživatele do příslušného prostoru a stisknout klávesu Enter. Na začátku zobrazeného seznamu pak bude první jméno odpovídající vašemu zadání.

#### **Poznámka**

Aby se v prostředí s více ADM bázemi zobrazovali jen uživatelé se stejnou Bází uživatele, jaká je zapsána v záznamu připojeného uživatele, je třeba, aby bylo zaškrtnuto okénko v horní části obrazovky. Jestliže toto okénko není zaškrtnuto, budou se zobrazovat všichni uživatelé. Tlačítko na pravé straně okna bude aktivní pouze tehdy, když v seznamu zvýrazněný uživatel je zařazen do stejné ADM báze jako připojený uživatel.

#### **Nový uživatel**

Chcete-li přidat nového knihovníka do seznamu uživatelů, klepněte na tlačítko Nový. Zobrazí se formulář Údaje o hesle uživatele, do něhož vyplníte jméno uživatele, heslo, úroveň pro katalogizaci atd. Jakmile ukončíte vyplňování formuláře, nový uživatel se objeví v seznamu uživatelů. Abyste mu mohli přidělit potřebná oprávnění, zvýrazněte jeho jméno v seznamu a klepněte na tlačítko **Přístupová práva**.

#### **Upravit uživatele**

Chcete-li upravit heslo nebo úroveň pro katalogizaci atd., zvýrazněte jméno uživatele v seznamu a klepněte na tlačítko **Upravit**. Zobrazí se formulář Údaje o hesle uživatele a vy zobrazené údaje můžete upravovat.

#### **Duplikovat uživatele**

Chcete-li přidat nového uživatele kopírováním údajů uživatele již existujícího, zvýrazněte jméno uživatele v seznamu a klepněte na tlačítko **Duplikovat**. Zobrazí se formulář Údaje o hesle uživatele a vy do něj můžete zadat informace o novém uživateli. Nový uživatel bude mít stejná práva jako uživatel, kterého jste duplikovali.

#### **Vymazat uživatele**

Chcete-li vymazat uživatele, zvýrazněte jej a klepněte na tlačítko **Vymazat**. Nemažte uživatele ALEPH, pokud jste předtím nevytvořili jiného uživatele s právy přidělovat oprávnění jiným uživatelům. Jediný způsob, jak znovu "oživit" uživatele ALEPH, je vymazat soubory, které obsahují jména a hesla uživatelů (soubory Z66 a Z67) pomocí UTIL A/17. Dříve než to uděláte, konzultujte s pracovníky lokální podpory.

#### **Přístupová práva**

Chcete-li zobrazit nebo upravit přístupová práva uživatele pro různé funkce systému, zvýrazněte jméno uživatele a klepněte na **Přístupová práva**. Budete požádáni o uvedení báze, pro kterou uživatele definujete. Klepněte na tlačítko **OK**. Pak se zobrazí okno Úprava přístupových práv uživatele.

Jestliže uživateli bylo přiděleno proxy, nemůžete jeho práva vidět ani upravovat přímo. Protože uživatel automaticky dostává stejná přístupová práva jako proxy, pak abyste si mohli prohlížet nebo upravovat jeho přístupová práva, musíte prohlížet nebo upravovat přístupová práva pro proxy. Stejného proxy může mít libovolný počet uživatelů. Jestliže změníte přístupová práva pro proxy, změní se přístupová práva všech uživatelů s tímto proxy.

#### **Souhrn**

Chcete-li si zobrazit úplný seznam funkcí a dílčích funkcí, k nimž má uživatel přístup, zvýrazněte jméno uživatele a klepněte na tlačítko **Souhrn**.

#### **Zobrazit proxy uživatele**

Chcete-li zobrazit seznam proxy uživatelů, kteří byli přiřazeni určitému uživateli, vyberte si jeho uživatelské jméno tak, že je zvýrazníte a klepnete na **Zobrazit proxy**.

#### **Rozpočty**

Chcete-li uživateli přidělit rozpočty, klepněte na tlačítko **Rozpočty**.

#### **Dílčí knihovny/objednávková pracoviště**

Toto tlačítko nese označení Objednávková pracoviště nebo Dílčí knihovny podle toho, zda váš akviziční systém je nastaven pro práci s objednávkovými pracovišti nebo dílčími knihovnami. Jestliže váš akviziční systém není nastaven pro práci s objednávkovými pracovišti, ale s dílčími knihovnami, pak pojmenujte toto pole Dílčí knihovny.

Tlačítko Dílčí knihovny/objednávková pracoviště použijte pro přiřazení dílčích knihoven/objednávkových pracovišť uživateli v modulu Akvizice. Používáte-li více než jednu administrativní bázi, pak po klepnutí na tlačítko Rozpočty budete požádáni o výběr administrativní báze. Zobrazí se administrativní báze, která je administrativní bází připojeného uživatele. Musíte si vybrat dílčí knihovny/objednávková pracoviště, s nimiž by měl uživatel pracovat, jinak nebude moci uživatel provádět činnosti v žádné dílčí knihovně/objednávkovém pracovišti. Systém nejdříve kontroluje, zda je uživatel oprávněn provádět danou akci (přístupová práva uživatele), a pak kontroluje, zda má oprávnění pro dílčí knihovnu/objednávkové pracoviště. Pouze tehdy, když jsou výsledky obou kontrol úspěšné, může uživatel používat příslušné funkce.

## <span id="page-7-0"></span>**1.3 Uživatel – Údaje o hesle**

Jakmile v seznamu uživatelů klepnete na tlačítko Nový, Upravit nebo Duplikovat, zobrazí se následující formulář:

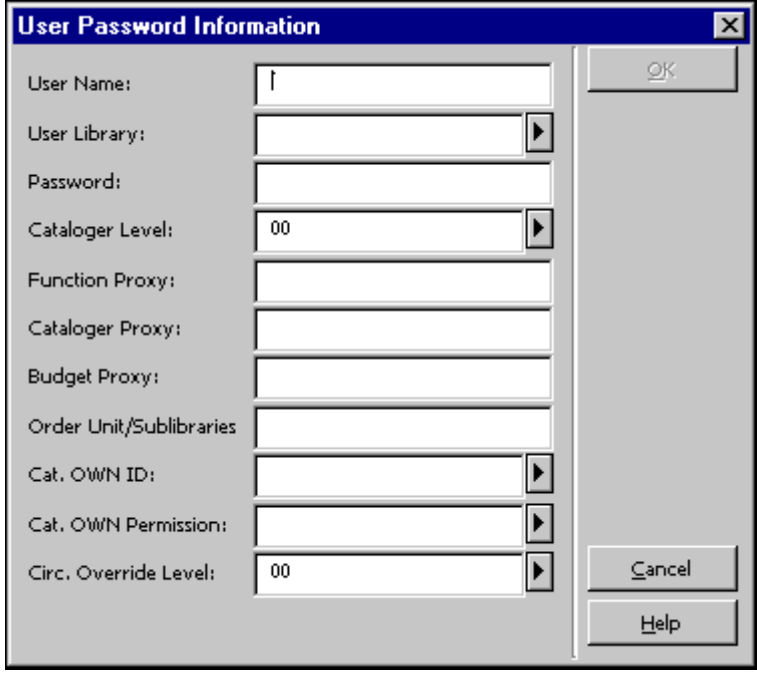

#### **Báze uživatele**

Toto pole definuje ADM bázi, jíž je přiřazen uživatel-člen personálu knihovny. ADM báze se používá k definování oblasti, pro niž byla uživateli přidělena oprávnění, z čehož vyplývá, že zahrnuje jiné typy bází, které obsahuje stejná oblast. Hodnotu pro toto pole je možné vybrat z roletového menu. Seznam obsahuje jednu ADM bázi, která byla přiřazena uživateli, který má právo vytvářet/upravovat hesla, a oprávnění pro knihovnu. V každém systému je také alespoň jeden "superuživatel", který je oprávněn vytvářet záznamy uživatelů-členů personálu knihovny, kteří mohou vytvářet/aktualizovat hesla. Seznam v roletovém menu pro tyto "superuživatele" zobrazuje všechny ADM báze. Uživatel, pro něhož je v poli Báze uživatele zadáno ADMIN, může definovat oprávnění pro všechny báze.

#### **Jméno uživatele**

Jméno uživatele je jedinečný řetězec, který systém používá pro identifikaci uživatele. Jméno uživatele může být až deset alfanumerických znaků dlouhé.

#### **Heslo**

Heslo je nezbytné pro práci ve všech modulech systému ALEPH kromě OPACu. Pro zadání hesla můžete použít až deset alfanumerických znaků. Zadávané heslo nebude zobrazeno.

#### **Úroveň katalogizátora**

Tento údaj se používá jen v modulu Katalogizace. Když je bibliografický záznam vytvořen/upraven a uložen na server, je mu přidělena úroveň katalogizátora. Aby mohl někdo jiný tento záznam upravovat, musí mít úroveň stejnou nebo vyšší, než je úroveň přidělená záznamu. Všimněte si, že čím vyšší úroveň, tím větší práva (např. katalogizátor s úrovní 99 může vidět jakýkoliv záznam).

#### **Funkční proxy**

Jestliže chcete, aby vybraný uživatel měl přesně tatáž přístupová práva jako jiný uživatel, zadejte zde jméno uživatele jako jméno jiného uživatele. (Tento jiný uživatel se stává "proxy" pro vámi vybraného uživatele.) Jestliže přidělíte proxy vybranému uživateli, nebudete pro něho moci nadefinovat přístupová práva. Automaticky dostane stejná přístupová práva jako jeho proxy. Chcete-li změnit přístupová práva pro vybraného uživatele, musíte změnit přístupová práva pro proxy. Stejného proxy může mít libovolný počet uživatelů. Jestliže změníte přístupová práva pro proxy, změní se přístupová práva všech uživatelů s tímto proxy.

#### **Poznámka**

V prostředí s více ADM bázemi může být proxy přiřazen pouze pro uživatele, který náleží do stejné ADM báze.

#### **Proxy pro katalogizaci**

Toto pole obsahuje jméno uživatele proxy pro modul Katalogizace. Tato charakteristika se používá k tomu, aby bylo možné definovat, že uživatel má úplně stejná práva pro práci s jednotlivými údaji bibliografického záznamu a stejná práva OWN jako jiný uživatel. Tento jiný uživatel je označován jako "proxy pro katalogizaci" pro vybraného uživatele. Je-li použit proxy pro katalogizaci, není třeba vytvářet pro daného uživatele definice v tabulce permission.dat (tato tabulka se používá pro definování oprávnění pro práci s jednotlivými poli katalogizačního záznamu) a také není třeba zadávat definici pro pole "OWN". Použijí se definice daného proxy.

#### **Poznámka**

V prostředí s více ADM bázemi může být proxy přiřazen pouze pro uživatele, který náleží do stejné ADM báze.

#### **Proxy pro rozpočet**

Toto pole obsahuje jméno uživatele proxy pro rozpočet. Tato charakteristika se používá k tomu, aby bylo možné definovat, že uživatel má úplně stejná práva pro práci s rozpočtem jako jiný uživatel. Tento jiný uživatel je označován jako "proxy pro rozpočet" pro vybraného uživatele. Je-li použit proxy pro rozpočet, není třeba vytvářet pro daného uživatele oprávnění pro práci s rozpočtem. Místo toho se použijí definice daného proxy.

#### **Poznámka**

V prostředí s více ADM bázemi může být proxy přiřazen pouze pro uživatele, který náleží do stejné ADM báze.

#### **Proxy pro objednávková pracoviště/dílčí knihovny**

Toto pole nese označení Proxy pro objednávková pracoviště nebo Proxy pro dílčí knihovny podle toho, zda váš akviziční systém je nastaven pro práci s objednávkovými pracovišti nebo dílčími knihovnami. Podle toho by mělo být toto pole pojmenováno.

Toto pole obsahuje jméno uživatele proxy pro objednávkové pracoviště. Tato charakteristika se používá k tomu, aby bylo možné definovat, že uživatel má úplně stejná práva pro práci se stejnými objednávkovými pracovišti/dílčími knihovnami jako jiný uživatel. Tento jiný uživatel je označován jako "proxy pro objednávkové pracoviště/dílčí knihovnu" pro vybraného uživatele. Je-li použit proxy pro objednávkové pracoviště/dílčí knihovnu, není třeba vytvářet pro daného uživatele oprávnění pro práci s objednávkovým pracovištěm/dílčí knihovnou. Místo toho se použijí definice daného proxy.

#### **Poznámka**

V prostředí s více ADM bázemi může být proxy přiřazen pouze pro uživatele, který náleží do stejné ADM báze.

#### **ID pro OWN v katalogizaci**

Použijte toto pole pro zapsání textu, který bude zapsán v poli OWN katalogizačního záznamu. Tuto možnost použijí pouze knihovny, které používají automatické generování pole OWN.

Vyberte si ID pro OWN v katalogizaci tak, že klepnete na šipku na pravé straně pole.

#### **Poznámka**

Do tohoto pole zadejte hodnotu pouze tehdy, když budete chtít zabránit určitým katalogizátorům v aktualizacích záznamů vytvořených jiným katalogizátorem, a to i v případě, že mají vhodnou úroveň pro katalogizaci (viz výše). Pokud budete chtít, aby všichni katalogizátoři s danou úrovní mohli aktualizovat záznamy vytvořené tímto katalogizátorem, toto pole nevyplňujte.

#### **Oprávnění pro OWN v katalogizaci**

Použijte toto pole pro zapsání hodnoty pole OWN katalogizačního záznamu, který má daný uživatel právo aktualizovat. Pokud zvolíte volbu "GLOBAL", umožníte tomuto uživateli aktualizovat všechny záznamy, bez ohledu na hodnoty pole OWN záznamu. Tato volba je relevantní pouze tehdy, když knihovna používá pro katalogizační záznamy pole OWN.

Vyberte si Oprávnění pro OWN v katalogizaci tak, že klepnete na šipku na pravé straně pole.

Upozorňujeme, že pokud je uživatel proxy pro jiného uživatele, pak jsou hodnoty pro pole OWN brány ze záznamu proxy (ID pro OWN v katalogizaci a Oprávnění pro OWN v katalogizaci).

Tabulka tab cat own (UTIL M/15) vám umožní přeložit jednu hodnotu Oprávnění pro OWN v katalogizaci do více oprávnění (pokud daný uživatel potřebuje aktualizovat záznamy s různými hodnotami pole OWN -- ale nemůže mít oprávnění GLOBAL).

#### **Úroveň překonání pro výpůjčky**

Tento údaj se používá pouze v modulu Výpůjčky. Aby bylo možné překonat určitou chybovou zprávu, musí mít knihovník stejnou nebo vyšší úroveň než tu, která byla přidělena chybové zprávě. Všimněte si, že čím vyšší úroveň, tím větší práva pro překonání. (Například úroveň 99 může překonat všechny zprávy.)

#### **Pracoviště MVS**

Jde o pracoviště MVS, v rámci něhož má uživatel-knihovník právo zadávat a vyřizovat požadavky MVS. Hodnoty přípustných pracovišť MVS v roletovém menu závisí na typu uživatele, kterého definujete. Jestliže uživatel náleží do určité administrativní jednotky, pak se budou zobrazovat pracoviště MVS pro tuto administrativní jednotku. Jestliže je uživatel-knihovník typu ADMIN, pak se mu zobrazí všechna pracoviště MVS.

Do pole Pracoviště MVS můžete uložit hodnotu ADMIN. V takovém případě je uživatel oprávněn ukládat a měnit záznamy partnerů MVS, ale nikoliv příchozí a odchozí požadavky za určité pracoviště MVS.

#### **Jméno**

Jméno uživatele-knihovníka.

#### **Oddělení**

Název oddělení, v němž uživatel pracuje.

#### **Poznámka 1 a Poznámka 2**

Všeobecná poznámka, která se týká uživatele.

#### **E-mail**  E-mailová adresa uživatele.

**Adresa** Adresa uživatele.

**Telefon**  Telefonní číslo uživatele.

#### **Datum ukončení platnosti**

Datum ukončení platnosti hesla daného uživatele. Uživatel-knihovník může být po uvedeném datu blokován, tj. může mu být zabráněno v přihlášení se do systému.

#### **Datum posledního upozornění**

Poslední datum, kdy byl uživatel upozorněn na nadcházející blok.

#### **Blokováno**

Zda je či není uživatel-knihovník omezen (blokován) v přístupu do systému.

#### **Důvod blokování**

V případě, že byl uživatel-knihovník blokován, je možné sem zadat důvod bloku. V některých případech, které jsou spojeny s dalším nastavením systému (v tab100), je důvod vyplněn systémem.

## <span id="page-11-0"></span>**1.4 Přístupová práva uživatele**

Jakmile v seznamu uživatelů klepnete na tlačítko Přístupová práva, zobrazí se následující obrazovka:

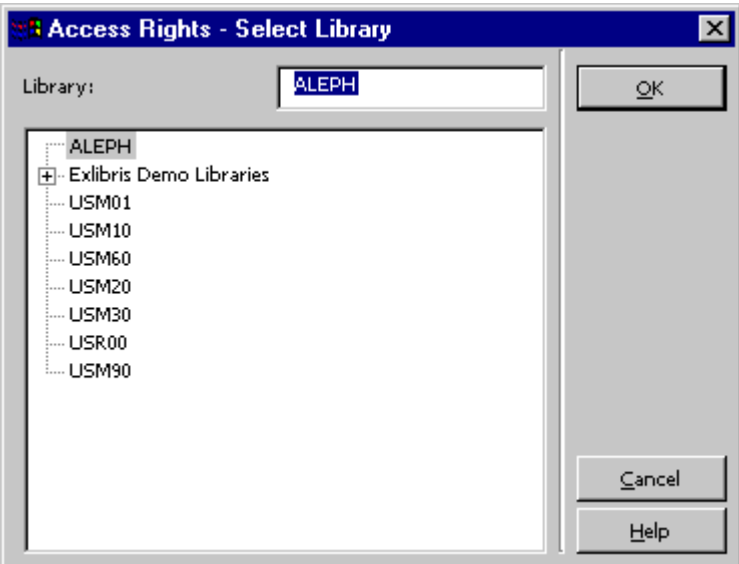

V této obrazovce jsou uvedeny všechny báze, v nichž má uživatel právo pracovat. Seznam bází závisí na ADM bázi, která je uvedena v záznamu uživatele v poli Báze uživatele. ADM báze se používá k definování oblasti, pro niž byla uživateli přidělena oprávnění, z čehož vyplývá, že zahrnuje jiné typy bází, které obsahuje stejná oblast.

Řádek PAS v konfigurační tabulce ./alephe/tab/library relation definuje, které báze obsahuje oblast ADM báze. Například:

PAS USM50 USM01 USM10 USM60 USM20 USM30 USR00 USM90

Pokud jste připojeni do GUI s operátorem, jehož Z66-USER-LIBRARY je USM50, pak seznam bází, které se zobrazí v okně Přístupová práva, bude obsahovat báze USM50, USM01, USM10 a USM60, USM20, USM30, USR00, USM90. Ty báze, které mají vedle kódu báze znak "+", mají nadefinovány dílčí knihovny. Chcete-li si prohlédnout seznam dílčích knihoven, klepněte na znak "+".

Vyberte bázi, pro kterou chcete prohlížet nebo upravovat přístupová práva a klepněte na tlačítko **OK**. Okno, které se potom zobrazí, a činnosti, které s ním můžete provádět, závisejí na typu báze, kterou si vyberete:

#### **Globální knihovna bez dílčích knihoven**

Jestliže si vyberete globální knihovnu, která **nemá** dílčí knihovny (nemá označení "+" vedle svého kódu), budete moci přidat nebo vymazat přístupová práva pro vybranou globální knihovnu.

#### **Globální knihovna s dílčími knihovnami**

Jestliže si vyberete globální knihovnu, která **má** dílčí knihovny (má označení "+" vedle svého kódu), budete moci přidat nebo vymazat přístupová práva pro vybranou globální knihovnu nebo pro jednotlivé dílčí knihovny. Vyberte si jednu z dílčích knihoven, pokud budete chtít práva omezit právě na tuto knihovnu. Případně si můžete vybrat jednu nebo více dílčích knihoven tehdy, když budete upravovat přístupová práva (oprávnění) daného uživatele tak, jak je to vysvětleno v kapitole [Úprava přístupových práv uživatele](#page-13-0) na s[.14.](#page-13-0)

#### **Jednotlivá dílčí knihovna**

Pokud si vyberete jednotlivou dílčí knihovnu, budete moci upravovat přístupová práva pouze pro tuto dílčí knihovnu.

#### **Citlivost na dílčí knihovnu**

Můžete definovat oprávnění pro vytváření, mazání a aktualizaci na úrovni dílčí knihovny (a ne pouze na úrovni ADM báze):

- V záznamech v modulech Katalogizace a/nebo Výpůjčky je povinně uložena hodnota pro dílčí knihovnu (jde především o lokální záznamy čtenáře, záznamy jednotek a činnosti, které jsou s jednotkami spojeny).
- V modulu Výpůjčky jsou některé akce v seznamu výpůjček kontrolovány (dílčí knihovna je kontrolována pro vymazání, prohlášení jednotky za ztracenou, při údajném vrácení, ale ne při prodlužování výpůjčky nebo při změně jejího data.

Upozorňujeme, že oprávnění pro dílčí knihovnu (nebo objednávkové pracoviště) je v akvizičních objednávkách a v rozpočtech kontrolováno proti přiřazení provedenému pomocí tlačítek **Rozpočty** a **Dílčí knihovny/Objednávková pracoviště** na hlavním okně funkce Oprávnění personálu (se seznamem oprávnění personálu). Oprávnění pro dílčí knihovnu pro poplatky ve Výpůjčním modulu jsou definována pro určitou pracovní stanici a nikoliv pro uživatele.

### <span id="page-13-0"></span>**1.4.1 Úprava přístupových práv uživatele**

Jakmile si vyberete bázi, zobrazí se následující obrazovka:

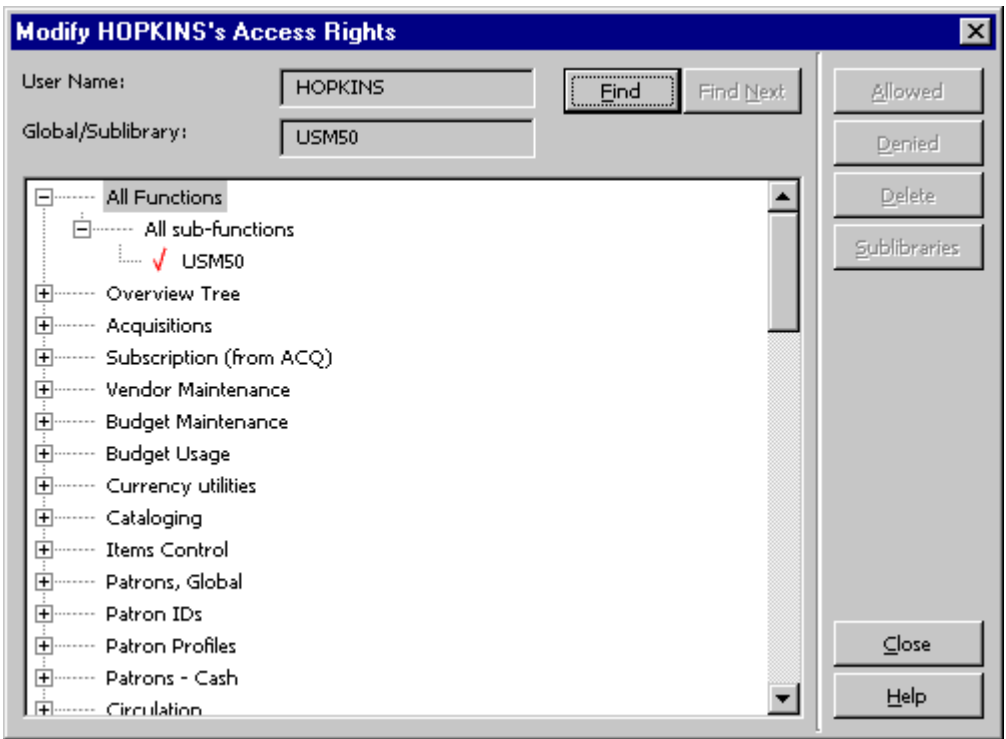

V tomto okénku jsou uvedeny všechny funkce a dílčí funkce v systému. Aktuální stav oprávnění se zobrazí takto: pod každou dílčí funkcí je uveden seznam dílčích knihoven (nebo globálních knihoven). Zaškrtnutí označuje oprávnění "umožnit" a znak X označuje oprávnění "odepřít". Každá funkce obsahuje "dílčí funkce", které jsou ekvivalentní pro všechny dílčí funkce dohromady.

Můžete použít tlačítka "Umožnit", "Odepřít" a "Vymazat" pro určitou dílčí funkci. Pokud si vyberete globální knihovnu, která má dílčí knihovny, můžete použít také tlačítko "Dílčí knihovny" pro omezení oprávění na jednu nebo více dílčích knihoven.

Pro přiřazení nebo odmítnutí přístupu k dílčím funkcím klepněte na dílčí funkci, a potom klepněte na odpovídající tlačítko:

- **Umožnit**: pro přidělení oprávnění pro globální knihovnu (tj. pro všechny dílčí knihovny). Kód globální knihovny je zobrazen dole, dílčí funkce se zaškrtnutím je vedle něho.
- **Odepřít**: pro odmítnutí oprávnění pro globální knihovnu (tj. pro všechny dílčí knihovny). Kód globální knihovny je zobrazen s dílčí funkcí dole s "X" vedle ní. Volbu "Odepřít" můžete použít pro "vyfiltrování" příslušného oprávnění z povolených oprávnění. Například tedy může mít uživatel oprávnění "Všechny dílčí funkce" v modulu Akvizice, ale bude mít zakázánu funkci "Aktualizace placené základní faktury".
- **Vymazat**: slouží pro odstranění dříve přiřazených oprávnění (buď odepřených nebo povolených).

• **Dílčí knihovny**: pro umožnění nebo odepření oprávnění pro jednu nebo více dílčích knihoven.

#### **Poznámka**

Funkce Uživatelská hesla a Uživatelské profily nejsou zahrnuty v oprávnění "Všechny funkce" (první volba v seznamu). Jinými slovy, "Všechny funkce" se vztahují ke každé funkci **kromě** uživatelských hesel a profilů. Jestliže chcete dát uživateli přístupová práva pro tyto dvě funkce, budete je muset speciálně vybrat, nestačí pouze použít "Všechny funkce".

Autorizace pro přístup do Uživatelského manuálu systému ALEPH, k novinkám ve verzi a k souborům dokumentace také není součástí nabídky "Všechny funkce" a musí být definována odděleně. Navíc je třeba myslet na to, že tato oprávnění musí být přiřazena v bázi USM01, aby nabyla na účinnosti.

Systém rozlišuje mezi právem zobrazit záznam a právem jej upravovat. Jestliže chcete, aby uživatel mohl číst záznam, ale nemohl v něm měnit údaje, pak mu přidělte pouze práva pro zobrazení. Jestliže však budete chtít přidělit práva pro úpravu záznamů, musíte také přidělit práva pro jejich zobrazení. Jestliže použijete definování přístupu ke "všem dílčím funkcím" určité funkce, uživatel bude mít právo zobrazovat i měnit všechny záznamy této funkce a nebudete je muset přidělovat jednotlivě.

Přístup s možností pouhého zobrazení je užitečný pro instalaci pracující s větším počtem dílčích knihoven. Přístupová práva pro zobrazení mohou být užitečná pro uživatele, který potřebuje mít možnost prohlížet si záznamy jiné než své vlastní dílčí knihovny.

#### <span id="page-14-0"></span>**1.4.2 Úprava povolených dílčích knihoven**

Jakmile v okně Úprava přístupových práv uživatele klepnete na tlačítko **Dílčí knihovny**, zobrazí se následující obrazovka:

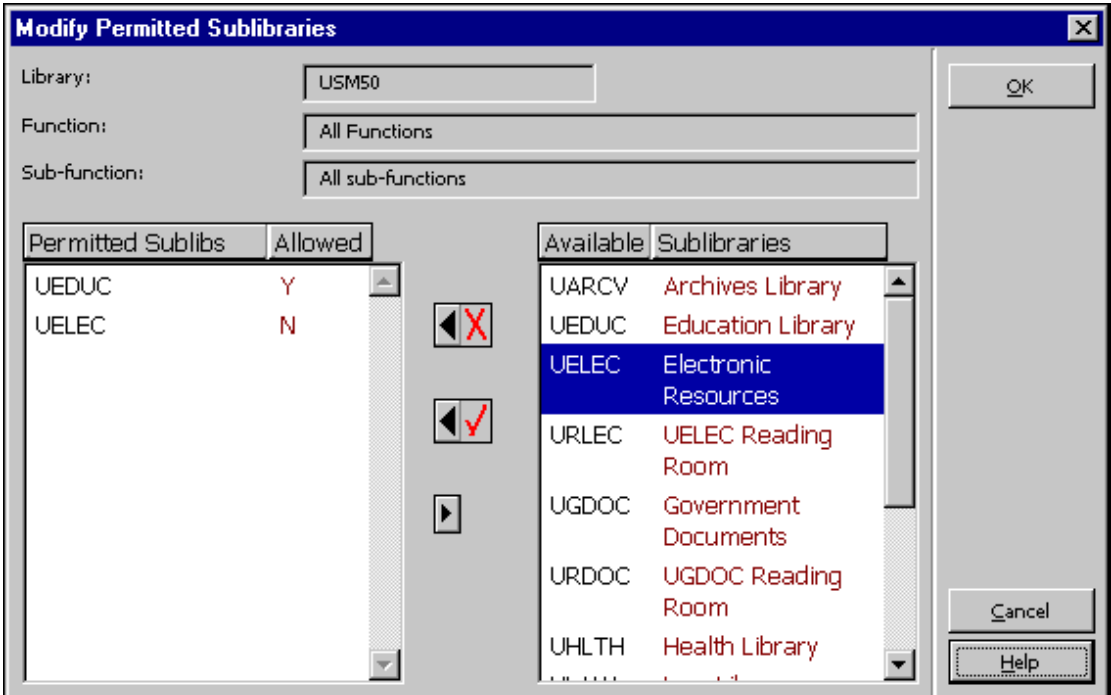

Na levé straně této obrazovky je ve sloupci "Povolené dílčí knihovny" seznam dílčích knihoven, pro které má uživatel definována práva k používání vybrané dílčí funkce.

Na pravé straně obrazovky se ve sloupci "Dostupné dílčí knihovny" zobrazuje seznam všech dílčích knihoven vybrané globální knihovny.

Chcete-li uživateli přidělit práva k funkci pro určitou dílčí knihovnu, zvýrazněte dílčí knihovnu v pravém seznamu a klepněte na šipku vlevo. Zvýrazněná dílčí knihovna se pak objeví ve sloupci "Povolené" na levé straně obrazovky s písmenem "Y" ve sloupci "Dostupné".

#### **Poznámka**

Systém omezuje počet dílčích knihoven uživatele, které mohou být použity pro určitou funkci/dílčí funkce, na maximální počet 100.

Pro přesun dílčí knihovny ze sloupce "Povolené" zvýrazněte dílčí knihovnu a klepněte na šipku ukazující doprava.

Jinak máte možnost přiřadit uživateli globální přístup (klepnutím na "**Dostupné**" v okně "Upravit přístupová práva"), a potom můžete zakázat přístup k jedné nebo více dílčím knihovnám.

Pro zakázání přístupu uživateli k požadované dílčí knihovně označte dílčí knihovnu v pravém sloupci seznamu a klepněte na levou šipku s X. Zvýrazněná dílčí knihovna se pak objeví ve sloupci "Povolené" na levé straně obrazovky s písmenem "Y" ve sloupci "Dostupné".

Pro zvýraznění více než jedné dílčí knihovny stiskněte klávesu Ctrl v okamžiku, kdy vybíráte požadované dílčí knihovny. Pro zvýraznění rozmezí dílčích knihoven klepněte na první dílčí knihovnu v rozmezí, a pak při stisknuté klávese Shift klepněte na poslední dílčí knihovnu rozmezí.

#### **Poznámka**

V systému ALEPH nejsou výpůjčky a jejich vracení pro určitou dílčí knihovnu řízeny prostřednictvím oprávnění personálu, ale v první řadě prostřednictvím identifikace pracovní stanice buď pomocí její IP adresy nebo pomocí speciálního ID pracovní stanice. Toto je definováno v tabulce \$alephe\_tab/tab\_attr\_sub\_library (více informací si můžete přečíst v kapitole Systémový knihovník pro modul Výpůjčky).

#### <span id="page-15-0"></span>**1.5 Souhrn přístupových práv**

Okno Souhrn přístupových práv uživatele vám dává možnost prohlížet si úplný seznam funkcí a dílčích funkcí, které může daný uživatel používat.

Chcete-li změnit přístupová práva, musíte se vrátit do okna Oprávnění uživatelů (klepnutím na tlačítko **Zavřít**), a pak klepnout na tlačítko **Přístupová práva**.

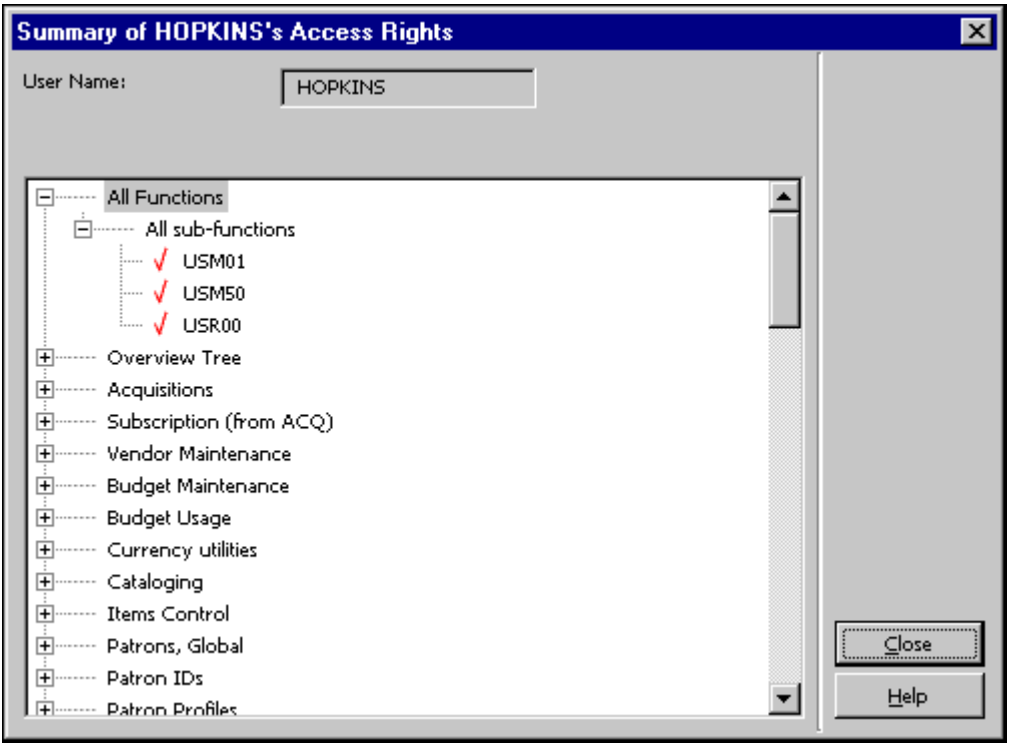

#### Zobrazení proxy uživatelů

Když klepnete na tlačítko **Zobrazit proxy**, zobrazí se tato obrazovka:

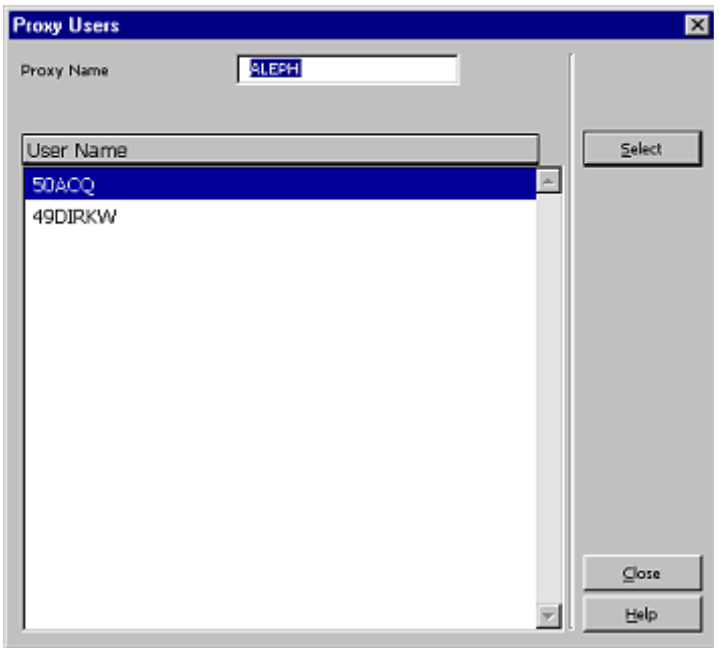

V okně Seznam proxy uživatelů si můžete prohlédnout úplný seznam proxy uživatelů, kteří jsou přiřazeni danému uživateli.

Chcete-li přejít k záznamu jednoho z nich, vyberte si jeho uživatelské jméno v seznamu a klepněte na **Vybrat**.

## <span id="page-17-0"></span>**1.6 Oprávnění uživatele pro práci s rozpočty**

Pro přiřazení oprávnění uživateli pro práci s rozpočty se používá tlačítko Rozpočty v okně Oprávnění. Po klepnutí na tlačítko **Rozpočty** se zobrazí okno Výběr ADM báze:

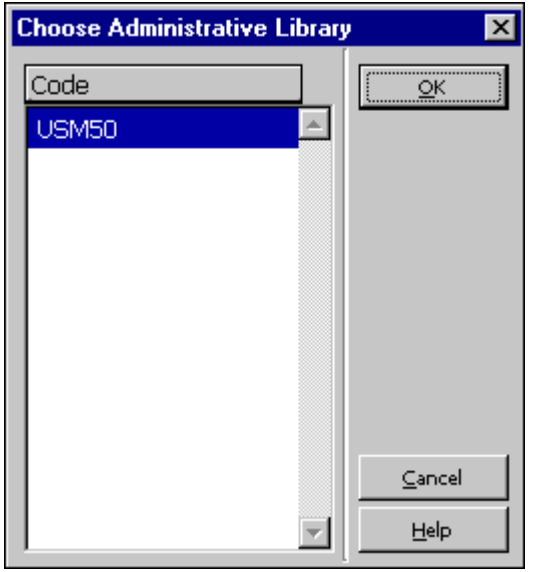

Zvýrazněte příslušnou ADM bázi a klepněte na tlačítko **OK**. Zobrazí se okno Oprávnění uživatele pro rozpočty.

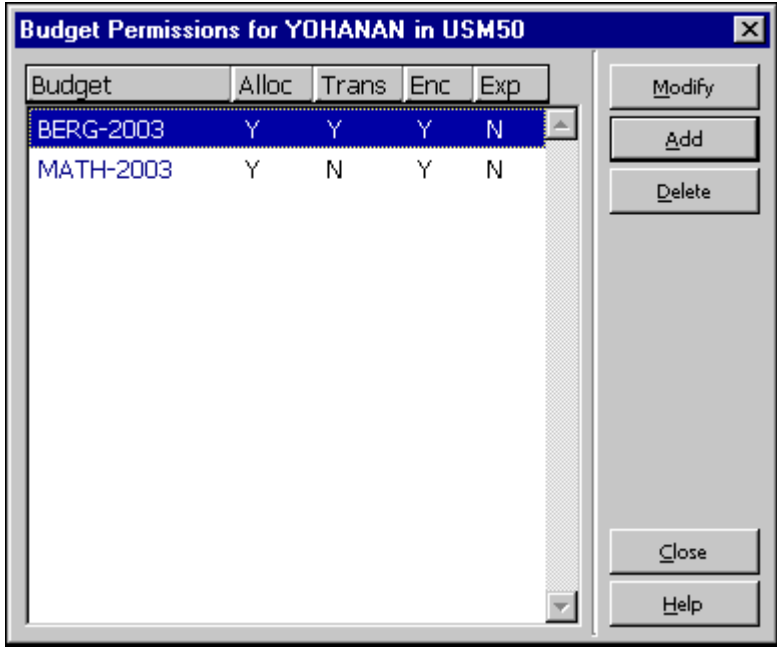

V tomto okně se zobrazí seznam oprávnění uživatele pro rozpočty. Seznam je rozdělen na pět sloupců:

- 1. Kód rozpočtu
- 2. Přiděl (Přidělení)
- 3. Přev (Převod mezi rozpočty)
- 4. Váz (Vázaná částka)
- 5. Výd (Výdaje)

Jestliže se pod transakcí rozpočtu zobrazí Y (ano), pak má uživatel právo používat příslušný typ transakce. Jestliže se pod transakcí rozpočtu zobrazí N (ne), pak uživatel nemá právo používat příslušný typ transakce.

#### **Poznámka**

Hvězdička (\*) ve sloupci Rozpočet reprezentuje skupinu rozpočtů.

Například: Pokud je ve sloupci Rozpočet zobrazeno \*-2004, znamená to, že oprávnění se vztahuje na všechny rozpočty, které končí na -2004. Pokud je ve sloupci Rozpočet zobrazeno HISTORIE-\*, znamená to, že oprávnění se vztahuje na všechny rozpočty, které začínají na HISTORIE. Je-li ve sloupci Rozpočet zobrazena \*, vztahují se oprávnění na všechny rozpočty.

#### **Upravit**

Chcete-li upravit oprávnění pro určitý rozpočet, zvýrazněte oprávnění pro tento rozpočet a klepněte na tlačítko **Upravit**. Otevře se okno Oprávnění pro transakce rozpočtu.

#### **Přidat**

Chcete-li přidat oprávnění pro nový rozpočet, klepněte na tlačítko **Přidat**. Okno Oprávnění pro transakce rozpočtu se otevře, abyste mohli přidat oprávnění pro nový rozpočet.

#### **Vymazat**

Chcete-li vymazat oprávnění pro rozpočet, klepněte na tlačítko **Vymazat**.

#### <span id="page-18-0"></span>**1.6.1 Oprávnění uživatele pro transakce rozpočtu;**

Když v okně Oprávnění uživatele pro rozpočty klepnete na tlačítko **Přidat** nebo **Upravit**, otevře se okno Oprávnění pro transakce rozpočtu:

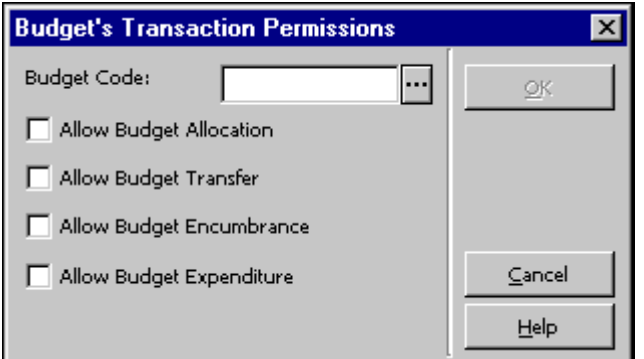

V tomto okně budete moci přiřadit uživateli oprávnění pro rozpočty. V poli Rozpočet zadejte nebo si vyberte ze seznamu kód rozpočtu. Pokud budete chtít uživateli přidělit oprávnění pro skupinu rozpočtů, můžete použít hvězdičku (\*). Například: Pokud zadáte kód rozpočtu \*-2004, znamená to, že oprávnění se vztahuje na všechny rozpočty, které končí na -2004. Pokud zadáte HISTORIE-\*, znamená to, že se oprávnění vztahuje na všechny rozpočty, které začínají na HISTORIE. Zadáte-li hvězdičku, budou oprávnění pokrývat všechny rozpočty.

Po zadání nebo po výběru kódu rozpočtu zaškrtněte oprávnění pro transakce rozpočtu pro daného uživatele:

- Umožnit přidělování částek do rozpočtu
- Umožnit převody mezi rozpočty
- Umožnit vázání částek z rozpočtů
- Umožnit platby z rozpočtů

Klepnutím na tlačítko **OK** přidáte vybraná oprávnění pro rozpočty do seznamu oprávnění uživatele pro rozpočty.

## <span id="page-19-0"></span>**1.7 Dílčí knihovny / Objednávková pracoviště**

Když v okně Oprávnění uživatele klepnete na tlačítko Objednávková pracoviště nebo Dílčí knihovny, zobrazí se obrazovka Správa dílčích knihoven/objednávkových pracovišť (všimněte si, že pokud pracujete v prostředí s více ADM bázemi, budete si muset nejdříve vybrat ADM bázi). Seznam obsahuje dílčí knihovny nebo objednávková pracoviště podle toho, zda je váš akviziční systém nastaven pro práci s dílčími knihovnami či objednávkovými pracovišti.

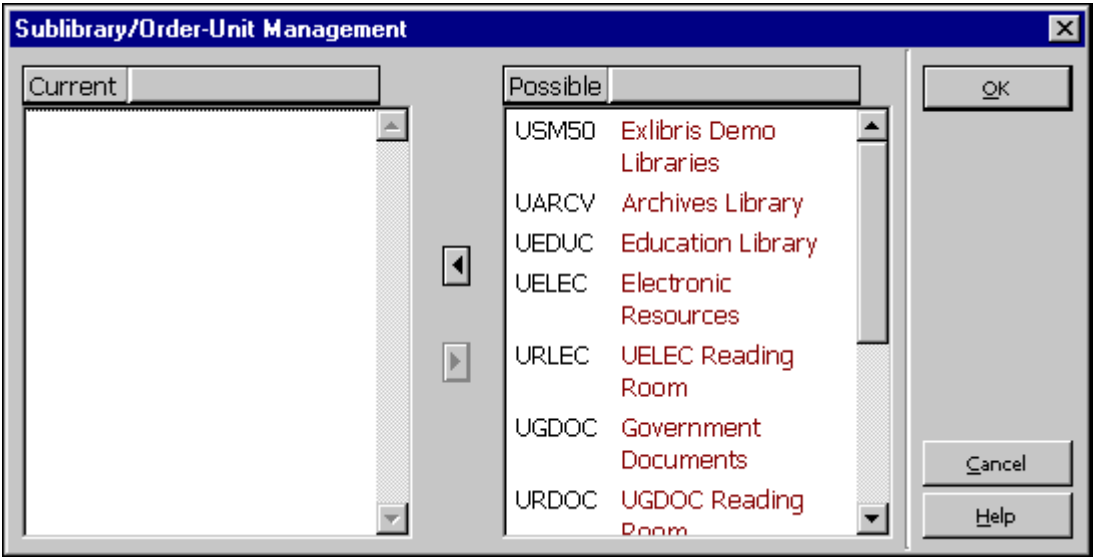

Uživatel může být v Akvizici aktivní pouze ve vybraných dílčích knihovnách/objednávkových pracovištích. Musíte si vybrat dílčí knihovny/objednávková pracoviště, s nimiž by měl uživatel pracovat, jinak nebude moci uživatel provádět činnosti v žádné dílčí knihovně/objednávkovém pracovišti. Systém nejdříve kontroluje, zda je uživatel oprávněn provádět danou akci (přístupová práva uživatele), a pak kontroluje, zda má oprávnění pro dílčí knihovnu/objednávkové pracoviště. Pouze tehdy, když jsou výsledky obou kontrol úspěšné, může uživatel používat příslušné funkce.

Chcete-li přiřadit dílčí knihovnu/objednávkové pracoviště uživateli, musíte přejít do seznamu na pravé straně, zvýraznit požadovanou dílčí knihovnu/objednávkové pracoviště a klepnout na doleva mířící šipku. Dílčí knihovna/objednávkové pracoviště se přesune do seznamu vlevo. Pokud byste chtěli označit současně více než jednu dílčí knihovnu/objednávkové pracoviště, podržte klávesu Ctrl během vybírání požadovaných dílčích knihoven/objednávkových pracovišť. Chcete-li označit souvislé rozmezí dílčích knihoven/objednávkových pracovišť, měli byste zvýraznit první dílčí knihovnu/objednávkové pracoviště, pak podržte klávesu Shift a zvýrazněte poslední dílčí knihovnu/objednávkové pracoviště v rozmezí. Pokud budete chtít odstranit díllčí knihovnu/objednávkové pracoviště od uživatele, přejděte do seznamu vlevo, vyberte nežádoucí dílčí knihovnu/objednávkové pracoviště a klepněte na šipku ukazující doprava. Dílčí knihovna/objednávkové pracoviště se přesune do seznamu vpravo.

## <span id="page-20-0"></span>**1.8 Zobrazení bází ve službách systému ALEPH**

Každá služba v systému ALEPH (například Tisk zprávy o spouštěčích (com-01)) obsahuje pole **Báze**. Uživatel si vybírá z roletového menu bázi, v níž bude chtít danou službu spouštět.

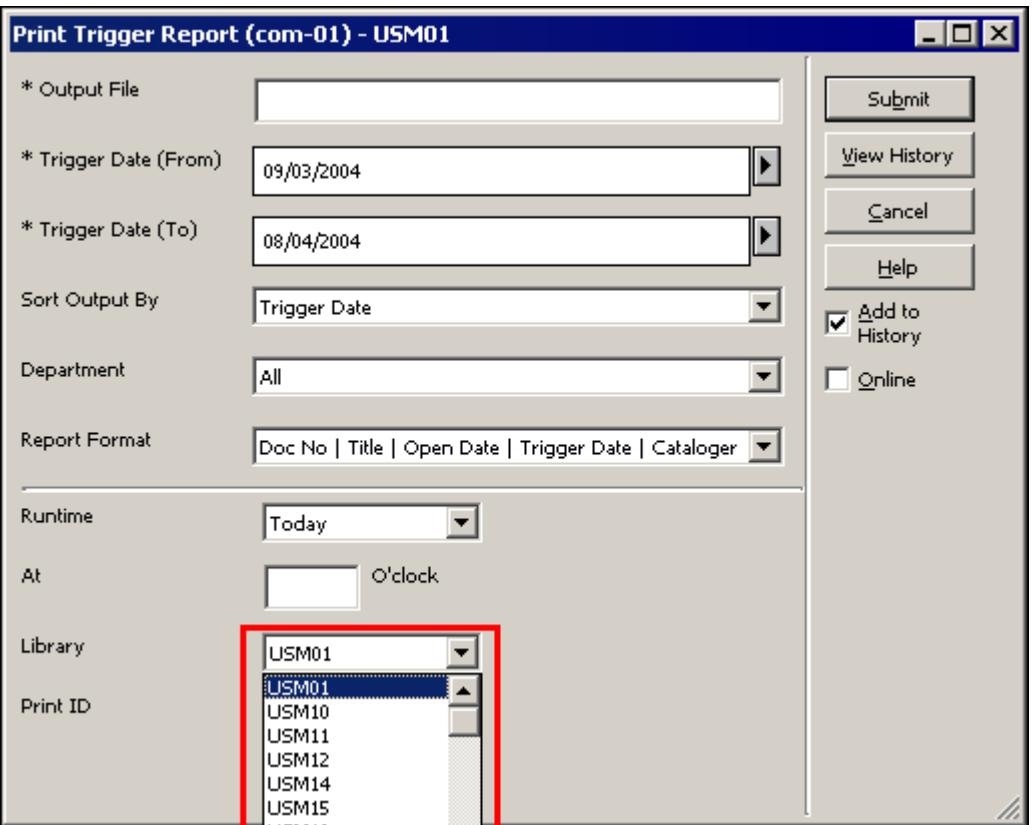

Tyto báze jsou uživatelům dány k dispozici nastavením v řádku PAS v konfigurační tabulce ./alephe/tab/library relation pro ADM bázi (například USM50), pro niž má aktivní uživatel oprávnění pro práci s hesly:

PAS USM50 USM01 USM10 USM11 USM12 USM14 USM15 USM19

Jestliže je uživatel ADMIN uživatel (superuživatel), v seznamu se zobrazí všechny báze budované v systému ALEPH.

### <span id="page-21-0"></span>**1.9 Zobrazení bází v okně Správce úloh**

Okno Správce úloh obsahuje pole **Připojit k bázi:** Uživatel, který bude chtít pracovat se soubory, které jsou výsledkem různých funkcí systému ALEPH, si musí z roletového menu vybrat příslušnou bázi:

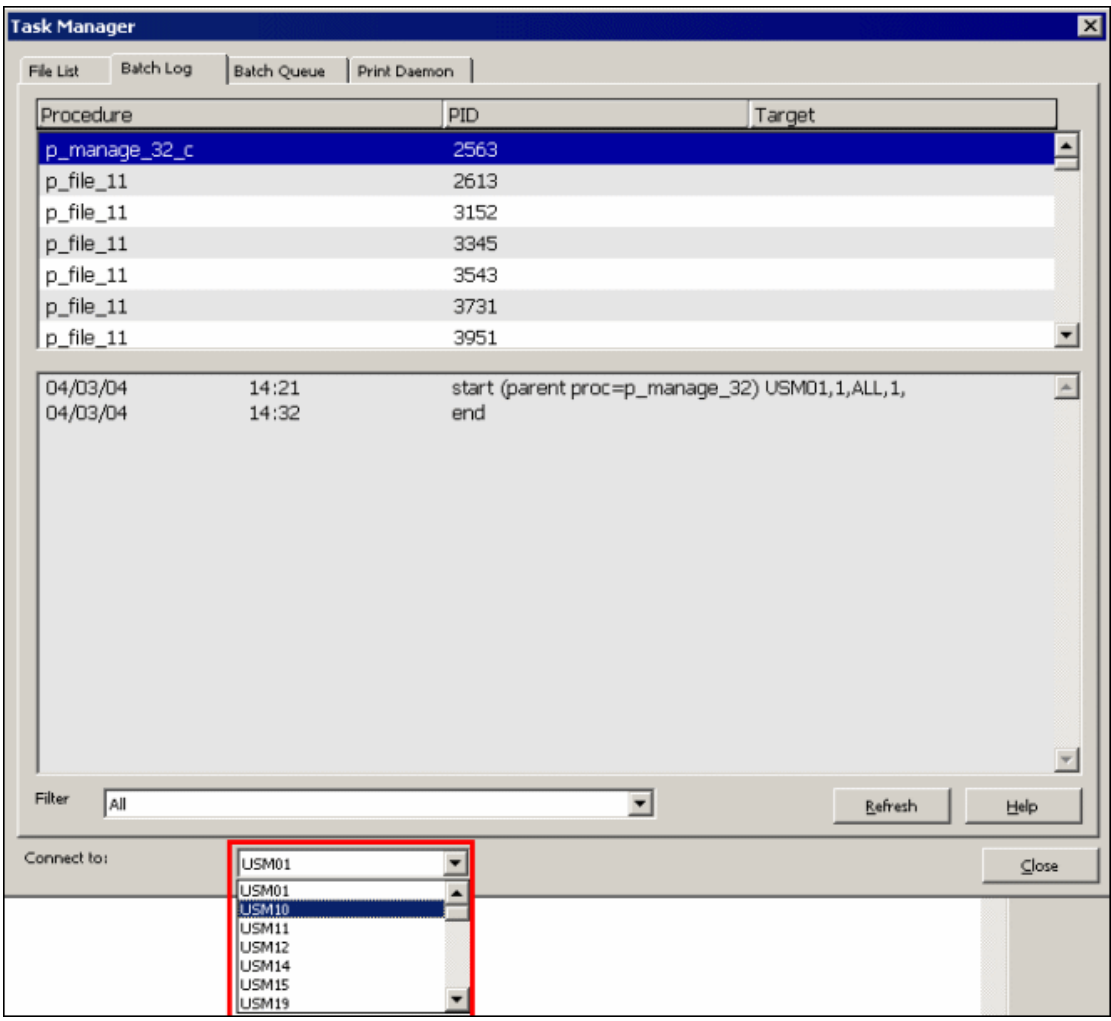

Tyto báze jsou uživatelům dány k dispozici nastavením v řádku PAS v konfigurační tabulce ./alephe/tab/library\_relation pro ADM bázi (například USM50), pro niž má aktivní uživatel oprávnění pro práci s hesly:

PAS USM50 USM01 USM10 USM11 USM12 USM14 USM15 USM19

Jestliže je uživatel ADMIN uživatel (super-uživatel), v seznamu se zobrazí všechny báze budované v systému ALEPH.